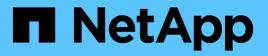

### **Disable BranchCache on SMB shares** ONTAP 9

NetApp April 24, 2024

This PDF was generated from https://docs.netapp.com/us-en/ontap/smb-admin/disable-branchcache-shares-concept.html on April 24, 2024. Always check docs.netapp.com for the latest.

# **Table of Contents**

| Disable BranchCache on SMB shares          | <br> | <br> | <br> | <br> |  | <br>- | <br>. 1 |
|--------------------------------------------|------|------|------|------|--|-------|---------|
| Disable BranchCache on SMB shares overview | <br> | <br> | <br> | <br> |  | <br>- | <br>. 1 |
| Disable BranchCache on a single SMB share  | <br> | <br> | <br> | <br> |  |       | <br>. 1 |
| Stop automatic caching on all SMB shares   | <br> | <br> | <br> | <br> |  | <br>  | <br>. 3 |

## **Disable BranchCache on SMB shares**

### Disable BranchCache on SMB shares overview

If you do not want to provide BranchCache caching services on certain SMB shares but you might want to provide caching services on those shares later, you can disable BranchCache on a share-by-share basis. If you have BranchCache configured to offer caching on all shares but you want to temporarily disable all caching services, you can modify the BranchCache configuration to stop automatic caching on all shares.

If BranchCache on an SMB share is subsequently disabled after first being enabled, ONTAP stops sending metadata to the requesting client. A client that needs data retrieves it directly from the content server (CIFS server on the storage virtual machine (SVM)).

#### **Related information**

Configuring BranchCache-enabled SMB shares

### Disable BranchCache on a single SMB share

If you do not want to offer caching services on certain shares that previously offered cached content, you can disable BranchCache on an existing SMB share.

#### Step

1. Enter the following command: vserver cifs share properties remove -vserver vserver\_name -share-name share\_name -share-properties branchcache

The BranchCache share property is removed. Other applied share properties remain in effect.

#### Example

The following command disables BranchCache on an existing SMB share named "data2":

cluster1::> vserver cifs share show -vserver vs1 -share-name data2 Vserver: vsl Share: data2 CIFS Server NetBIOS Name: VS1 Path: /data2 Share Properties: oplocks browsable changenotify attributecache branchcache Symlink Properties: -File Mode Creation Mask: -Directory Mode Creation Mask: -Share Comment: -Share ACL: Everyone / Full Control File Attribute Cache Lifetime: 10s Volume Name: -Offline Files: manual Vscan File-Operations Profile: standard cluster1::> vserver cifs share properties remove -vserver vs1 -share-name data2 -share-properties branchcache cluster1::> vserver cifs share show -vserver vs1 -share-name data2 Vserver: vsl Share: data2 CIFS Server NetBIOS Name: VS1 Path: /data2 Share Properties: oplocks browsable changenotify attributecache Symlink Properties: -File Mode Creation Mask: -Directory Mode Creation Mask: -Share Comment: -Share ACL: Everyone / Full Control File Attribute Cache Lifetime: 10s Volume Name: -Offline Files: manual Vscan File-Operations Profile: standard

## Stop automatic caching on all SMB shares

If your BranchCache configuration automatically enables caching on all SMB shares on each storage virtual machine (SVM), you can modify the BranchCache configuration to stop automatically caching content for all SMB shares.

#### About this task

To stop automatic caching on all SMB shares, you change the BranchCache operating mode to per-share caching.

#### Steps

- 1. Configure BranchCache to stop automatic caching on all SMB shares: vserver cifs branchcache modify -vserver vserver\_name -operating-mode per-share
- 2. Verify that the BranchCache configuration is correct: vserver cifs branchcache show -vserver vserver\_name

#### Example

The following command changes the BranchCache configuration on storage virtual machine (SVM, formerly known as Vserver) vs1 to stop automatic caching on all SMB shares:

#### **Copyright information**

Copyright © 2024 NetApp, Inc. All Rights Reserved. Printed in the U.S. No part of this document covered by copyright may be reproduced in any form or by any means—graphic, electronic, or mechanical, including photocopying, recording, taping, or storage in an electronic retrieval system—without prior written permission of the copyright owner.

Software derived from copyrighted NetApp material is subject to the following license and disclaimer:

THIS SOFTWARE IS PROVIDED BY NETAPP "AS IS" AND WITHOUT ANY EXPRESS OR IMPLIED WARRANTIES, INCLUDING, BUT NOT LIMITED TO, THE IMPLIED WARRANTIES OF MERCHANTABILITY AND FITNESS FOR A PARTICULAR PURPOSE, WHICH ARE HEREBY DISCLAIMED. IN NO EVENT SHALL NETAPP BE LIABLE FOR ANY DIRECT, INDIRECT, INCIDENTAL, SPECIAL, EXEMPLARY, OR CONSEQUENTIAL DAMAGES (INCLUDING, BUT NOT LIMITED TO, PROCUREMENT OF SUBSTITUTE GOODS OR SERVICES; LOSS OF USE, DATA, OR PROFITS; OR BUSINESS INTERRUPTION) HOWEVER CAUSED AND ON ANY THEORY OF LIABILITY, WHETHER IN CONTRACT, STRICT LIABILITY, OR TORT (INCLUDING NEGLIGENCE OR OTHERWISE) ARISING IN ANY WAY OUT OF THE USE OF THIS SOFTWARE, EVEN IF ADVISED OF THE POSSIBILITY OF SUCH DAMAGE.

NetApp reserves the right to change any products described herein at any time, and without notice. NetApp assumes no responsibility or liability arising from the use of products described herein, except as expressly agreed to in writing by NetApp. The use or purchase of this product does not convey a license under any patent rights, trademark rights, or any other intellectual property rights of NetApp.

The product described in this manual may be protected by one or more U.S. patents, foreign patents, or pending applications.

LIMITED RIGHTS LEGEND: Use, duplication, or disclosure by the government is subject to restrictions as set forth in subparagraph (b)(3) of the Rights in Technical Data -Noncommercial Items at DFARS 252.227-7013 (FEB 2014) and FAR 52.227-19 (DEC 2007).

Data contained herein pertains to a commercial product and/or commercial service (as defined in FAR 2.101) and is proprietary to NetApp, Inc. All NetApp technical data and computer software provided under this Agreement is commercial in nature and developed solely at private expense. The U.S. Government has a non-exclusive, non-transferrable, nonsublicensable, worldwide, limited irrevocable license to use the Data only in connection with and in support of the U.S. Government contract under which the Data was delivered. Except as provided herein, the Data may not be used, disclosed, reproduced, modified, performed, or displayed without the prior written approval of NetApp, Inc. United States Government license rights for the Department of Defense are limited to those rights identified in DFARS clause 252.227-7015(b) (FEB 2014).

#### **Trademark information**

NETAPP, the NETAPP logo, and the marks listed at http://www.netapp.com/TM are trademarks of NetApp, Inc. Other company and product names may be trademarks of their respective owners.